## General Notes -Enter

Here you can enter Notes as needed to a certain Customer or Job.After you select customer or Job from the Open Jobs Button, Click on Enter General Notes and the window will generate to make youe entrie/entries.

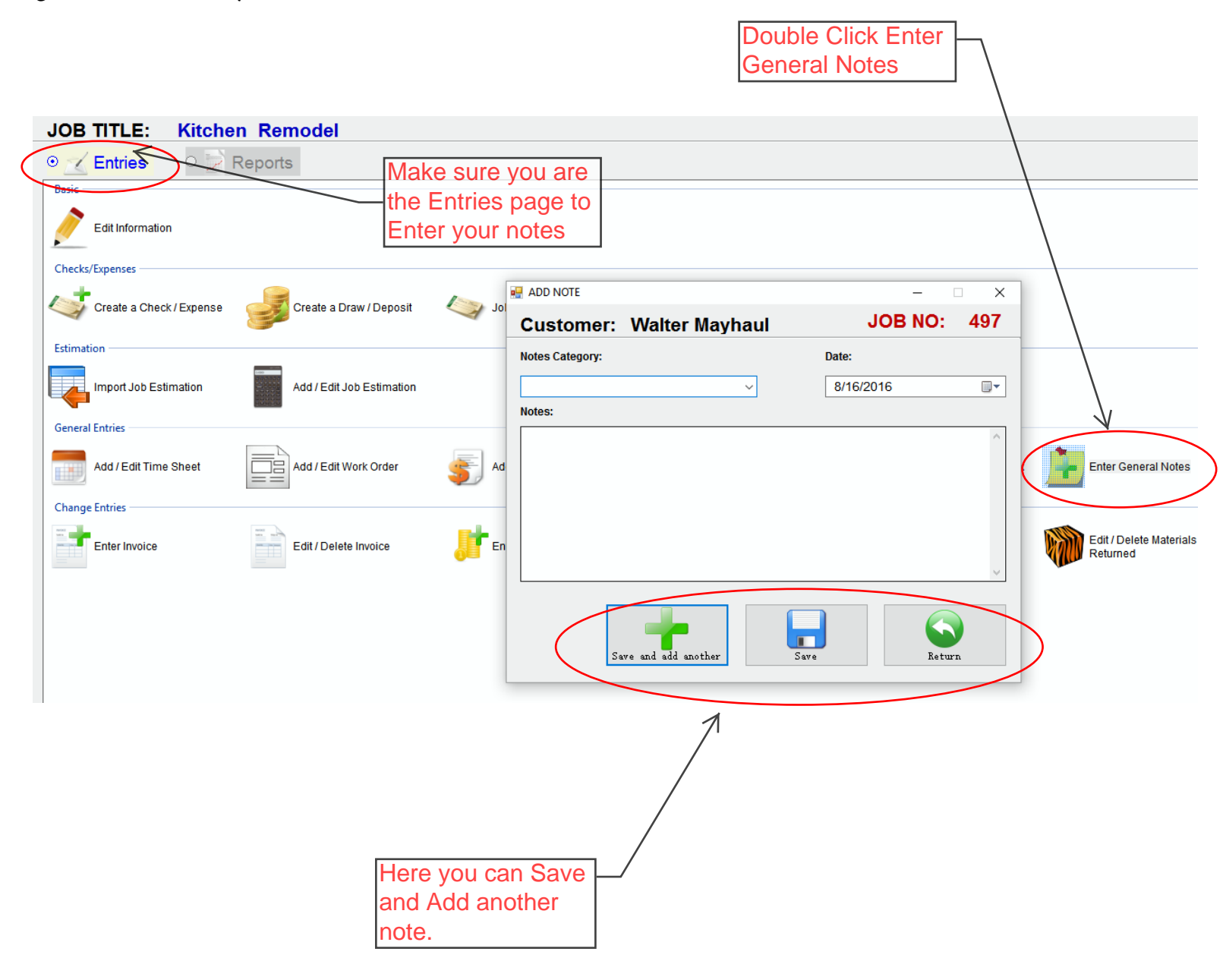